# Technical Note - Navigator PDF Raster

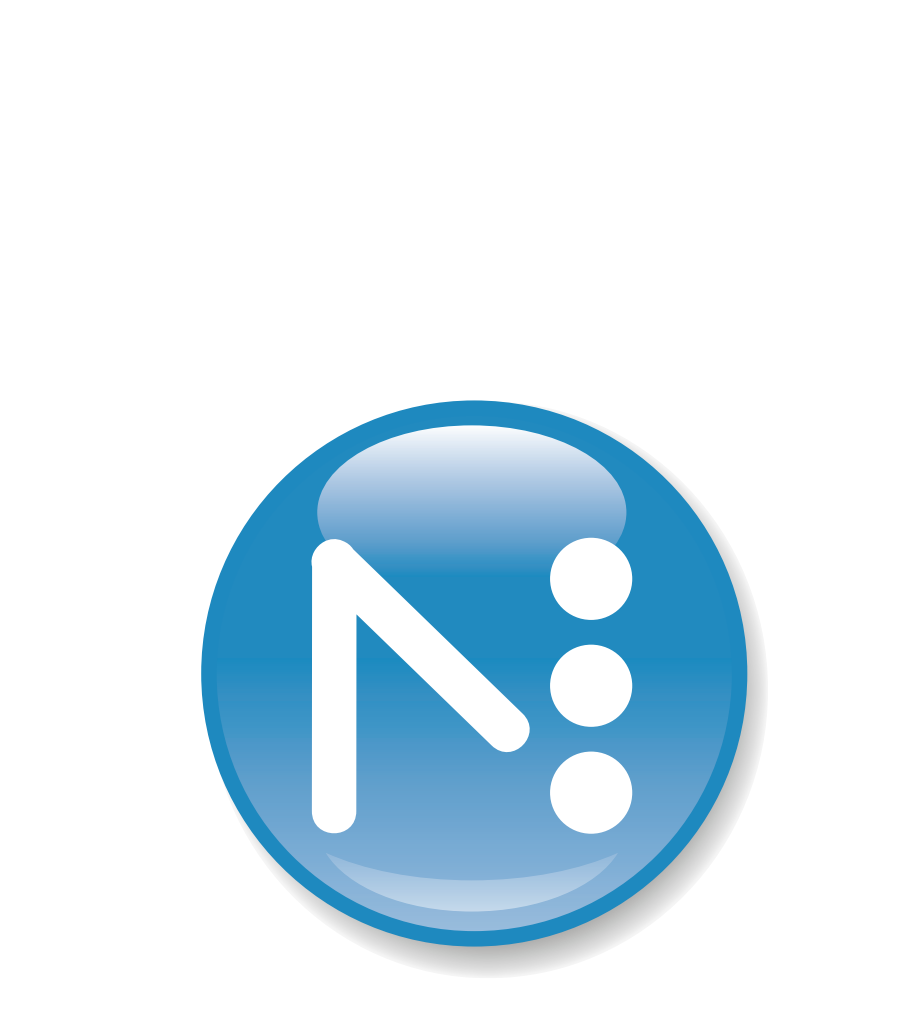

# NAVIGATOR

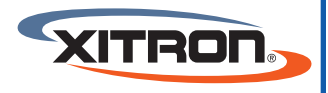

Xitron, LLC 4880 Venture Drive Suite 500 Ann Arbor, MI 48108 www.xitron.com

### Technical Note - Navigator PDF Raster

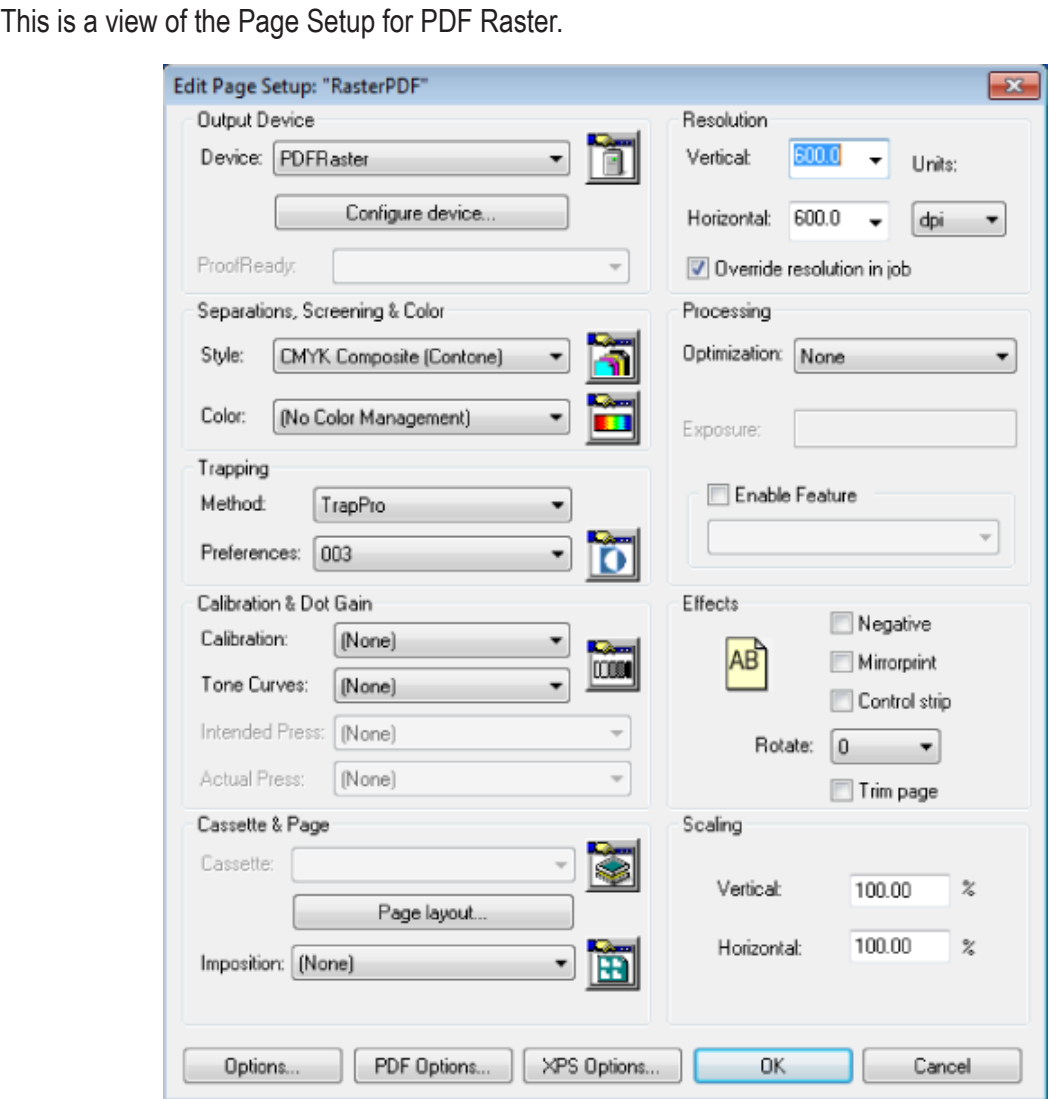

Once the device is selected, fields that can be selected are:

Separations, Screening & Color - This is the type of separation, screening and color management.

Trapping - This is an option for trapping files. PDF Raster will apply traps if it is licensed and selected.

Calibration & Dot Gain - Not needed unless sending out a screened PDF.

Resolution - This is the RIP resolution of the PDF Raster.

Any of the other selections are not relevant to PDF Raster.

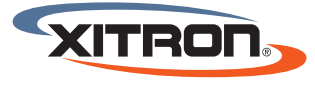

Xitron, LLC 4880 Venture Drive **SUITE 500** Ann Arbor, MI 48108 www.xitron.com

#### Output to PDF Raster

The PDF raster output plugin is a layered option and requires a password for it to be enabled.

The Navigator RIP can produce PDF raster format files, which you can choose by selecting the PDFRaster output device in the Edit Page Setup dialog box.

The Navigator RIP produces PDF raster files which are compatible with various PDF/X standards depending on the selection made in the PDF Raster Configuration dialog. PDF raster files can be considered as a raster bitmap wrapped in PDF/X and can be opened in PDF readers such as Jaws PDF Editor and Adobe Acrobat.

Under Separations, Screening & Color, the Style drop-down list contains all the separations styles created for the PDFRaster device. The choice of separations style determines the color space and format of the output.

Note: From v8.1 because DeviceMono is no longer available any page setup which previously used this option in the Separations dialog will now not work. The RIP setups should be changed to use Monochrome instead.

You can configure how the RIP produces and names PDF raster files by clicking Configure Device in the Edit Page Setup dialog box, when the selected output device is PDFRaster. Alternatively, if you are running the RIP in one of the multiple modes, the device of any page buffer in the Output Controller can be configured by clicking Configure Device in the Info dialog box of that page buffer.

The PDF raster output plugin supports up to 32 spot colors meaning that an output PDF raster file can contain up to 36 colorants (CMYK plus 32 spots). When a PDF raster containing spot colors is created by the RIP and then displayed in a PDF application (like Jaws PDF Creator or Adobe Acrobat), a tint transform is used to tell those applications how to display the colors. If, however, the PDF is passed onto a multichannel device (like the Navigator RIP), which can support those colorants, they will be supported.

Note: While the plugin will create PDFs with up to 32 colorants (total), the PDF specification defines the limit as 8 colorants, and so the plugin issues a warning when more than 8 are requested. Once the 32 limit is reached, the plugin will refuse to process the page.

Acrobat 8 will process pages with more than 8 colorants.

Note: PDF source documents can sometimes contain pages of variable size. If present, these variable page sizes are maintained in the output file.

Note: Do not try to re-order pages using the PDF raster plugin in the Output Controller.

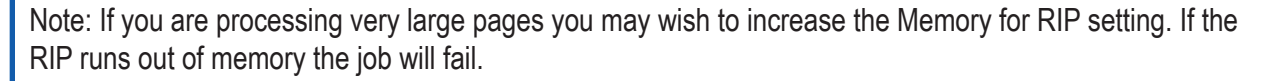

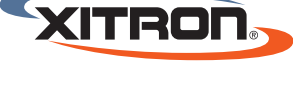

Xitron, LLC 4880 Venture Drive **SUITE 500** Ann Arbor, MI 48108 www.xitron.com

## Technical Note - Navigator PDF Raster

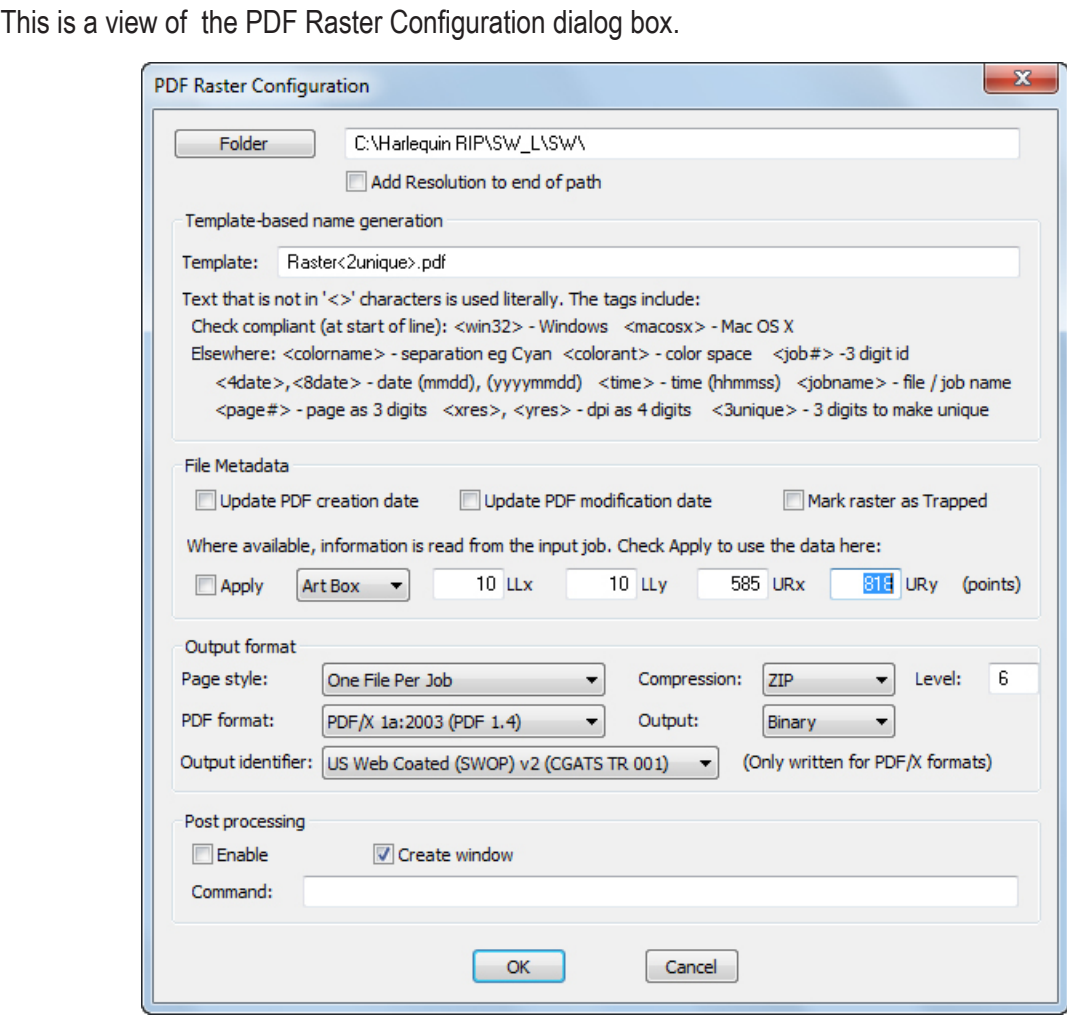

The options in this dialog box fall into categories, location and naming, file metadata, file format, and post processing, described in the following subsections.

PDF raster file location and naming options

Choose the folder in which the Navigator RIP places files by clicking the Folder button and choosing a folder from the dialog box, open the folder in the list and then click OK. The PDF Raster Configuration dialog box then shows the path to the folder that you chose.

If Add resolution to end of Path is selected, the RIP places any PDF raster files created in a sub folder of your chosen folder with the name of that sub folder set to the resolution of the job: for example, 300 or 2400.

Template-based file name generation is provided which uses various tags to generate the name.

Template-based name generation

Template-based file name generation is used for PDF raster output, and allows you to specify the automatic generation of an output file name using a template of fixed text and tags. When this method is selected, the Template field is used for file name generation.

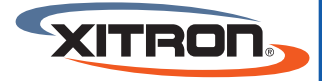

Xitron, LLC 4880 Venture Drive **SUITE 500** Ann Arbor, MI 48108 www.xitron.com